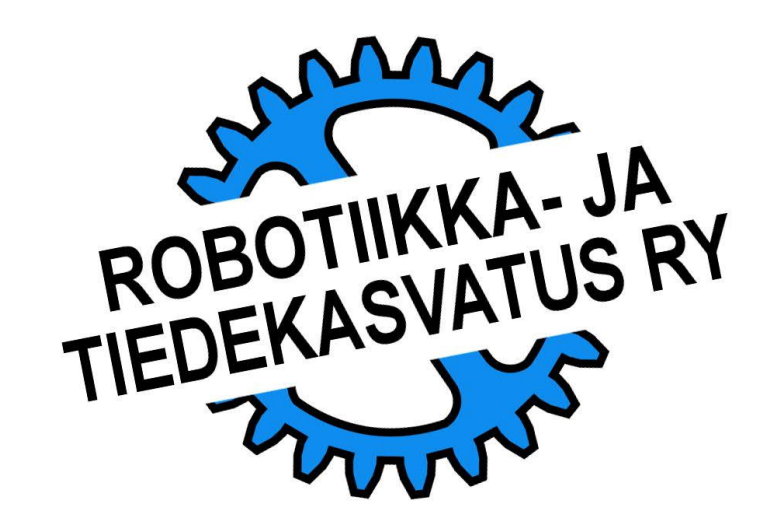

## MASTER-OHJELMAN KÄYTTÖ

EV3:n heikkous on ollut näytön taustavalon puute, mikä on kiireessä selkeä epävarmuustekijä pienellä fontilla kirjoitettujen valikoiden lukemisessa, oikean ohjelman valitsemisessa. Lisäksi valintaan kuluu aikaa. Spike:n tapa avittaa valintaa isolla valaistulla numeronäytöllä tekee master-ohjelman käytön sen osalta tarpeettomaksi.

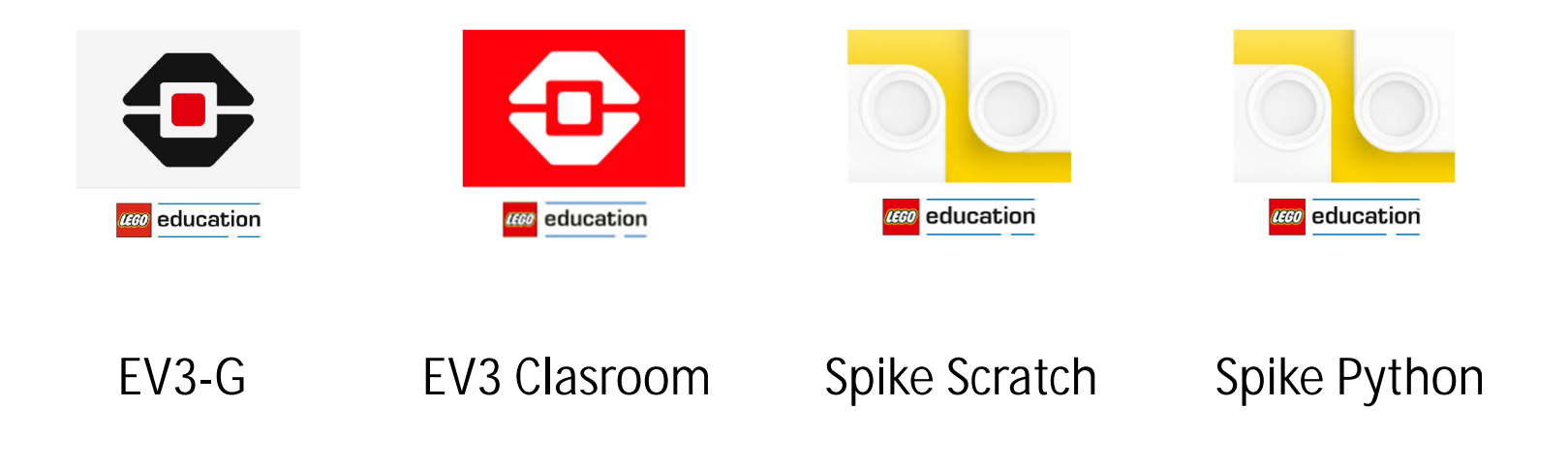

# MASTER-OHJELMAN KÄYTTÖ **TEHTÄVÄ**

Kokeneiden kilpailijoiden on nähty videoillaan käyttävän monenlaisia master-ohjelmia.

On boxi-robotteja jotka tunnistavat apulaitteeseen kiinnitetyn palikan väristä mikä ohjelma pitää suorittaa seuraavaksi. Kätevä ja nopea, mutta samalla värianturin sijoittaminen tuo oman lisänsä mekaniikan suunnittelijan haasteisiin ja varaa yhden anturin portin vain omaan käyttöönsä.

Suositumpi ratkaisu on esittää näytöllä ohjelmien tunnisteet niin isolla, että ne on helppo erottaa toisistaan.

Tehdään master-ohjelma EV3-G:lle ja EV3 Clasroom:ille

Ohjelma rakentuu kolmesta osasta. Ensimmäisessä osassa luetaan ohjaimen painikkeita  $\rightarrow$  valitaan ohjelma.

Toisessa osassa näytetään käyttäjälle mikä ohjelma olisi nyt käynnistymässä. Jos käyttäjä päättää käynnistää  $t$ ämän  $\rightarrow$  ohjelman numero näytölle.

Kolmannessa vaiheessa suoritetaan kyseinen ohjelma (joka on pakattu MyBlok:iksi).

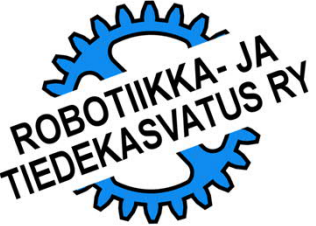

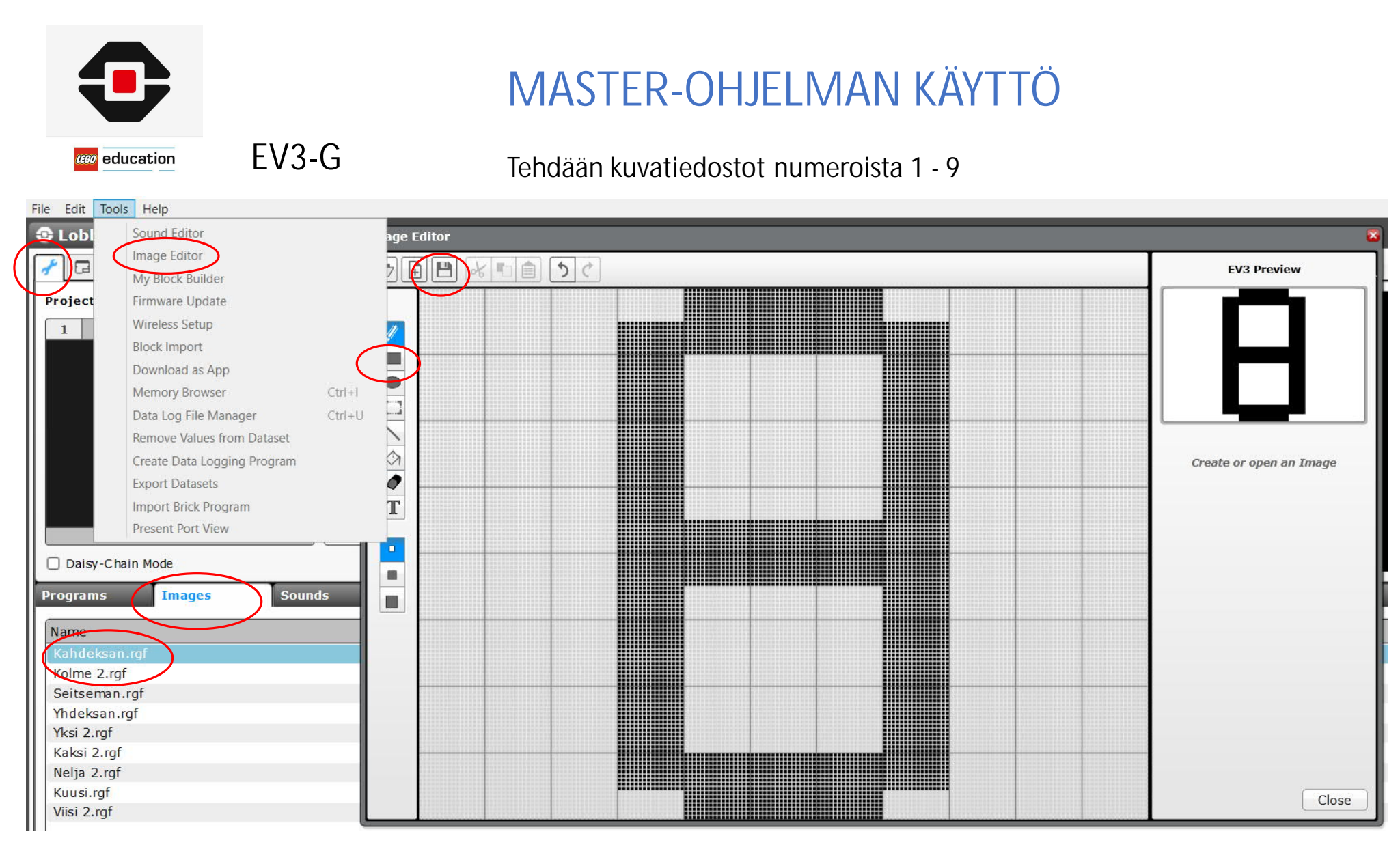

Kannattaa aloittaa numerosta 8, tallentaa ja Export:ata se talteen. Siitä saa tehdyksi loput "kumittamalla" aina osan viivoista pois. Kokemuksesta viisastuneen neuvo on tallentaa myös koko projektitiedosto aina muutaman numeron tekemisen jälkeen.

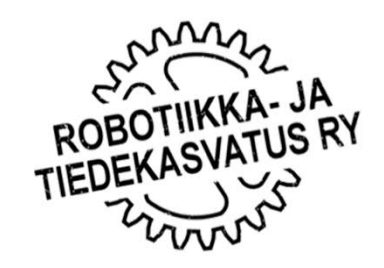

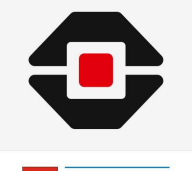

#### MASTER-OHJELMAN KÄYTTÖ

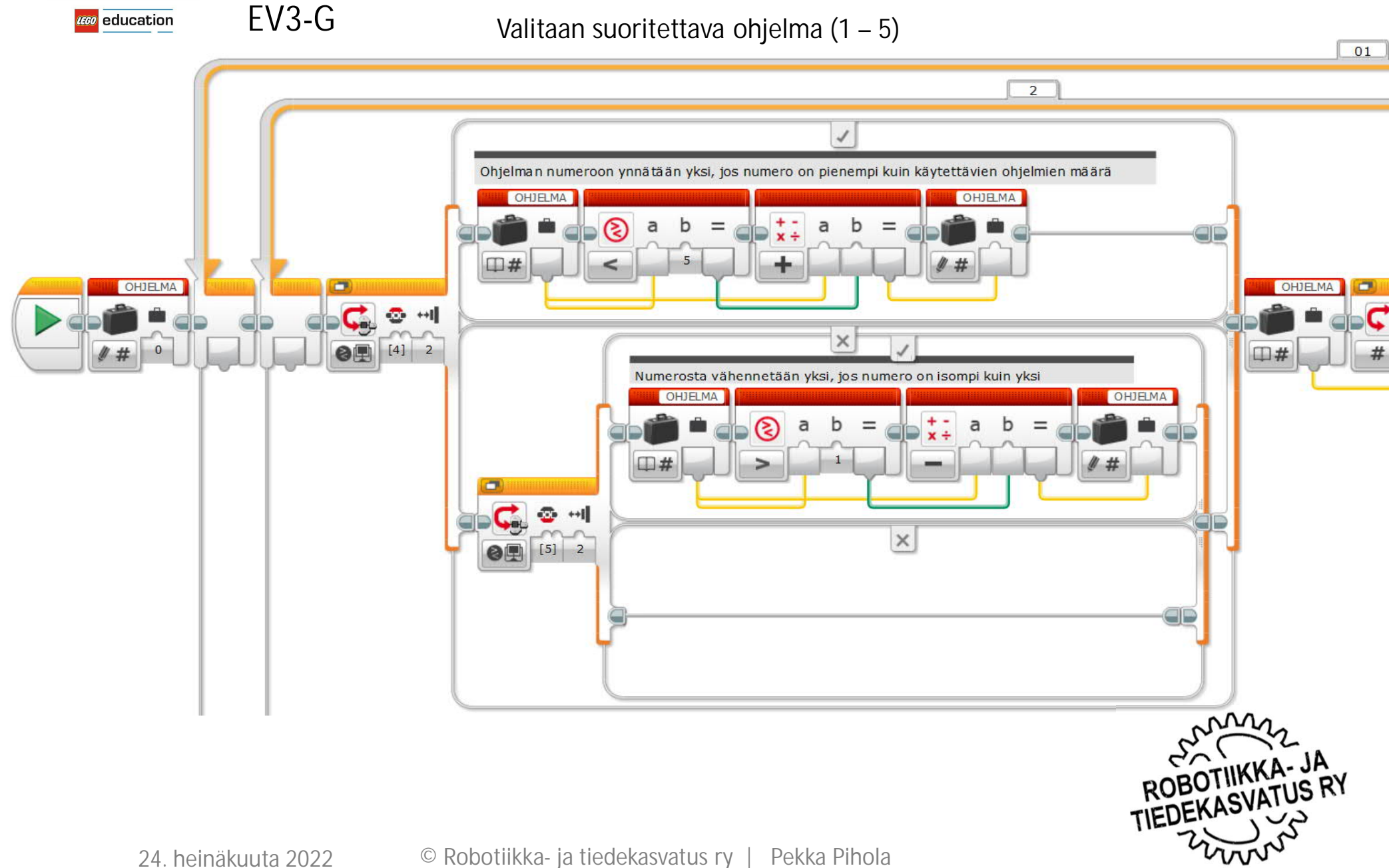

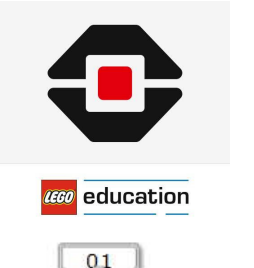

EV3-G

### MASTER-OHJELMAN KÄYTTÖ

Esitetään ohjelman numero näytöllä ja jos käyttäjä painaa keskimmäistä painiketta, suoritetaan se.

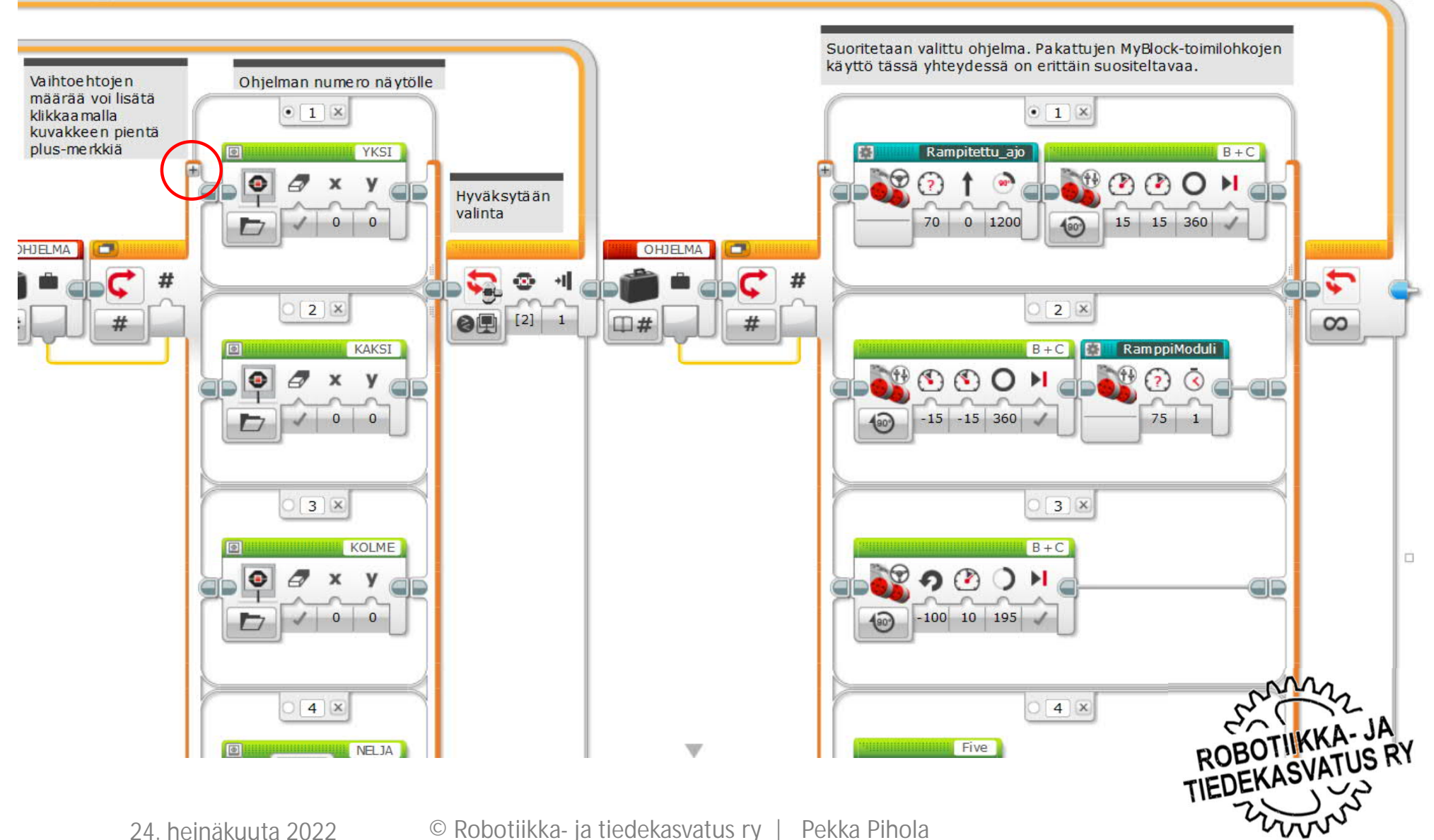

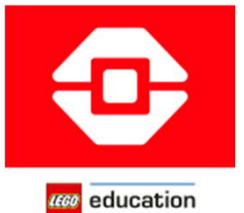

#### MASTER-OHJELMAN KÄYTTÖ

EV3 Clasroom

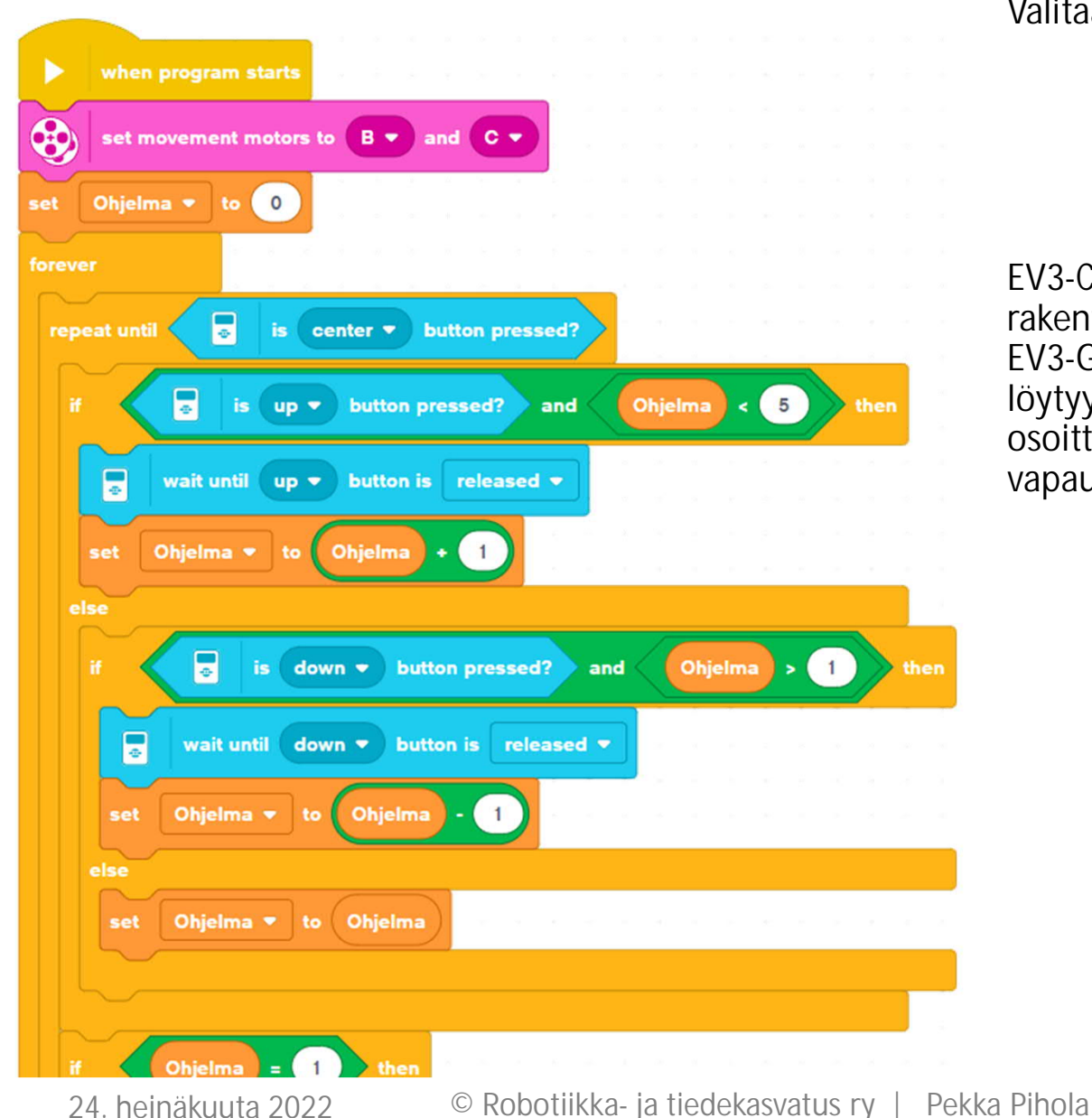

Valitaan suoritettava ohjelma (1 – 5)

EV3-Classroom:in master ohjelma on rakenteeltaan hyvin samankaltainen EV3-G:n kanssa. Toki muutama ero löytyy, kuten tässä välttämättömäksi osoittautunut painikkeen vapauttamisen valvominen.

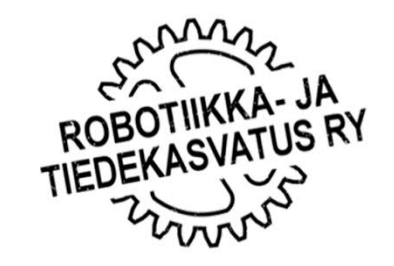

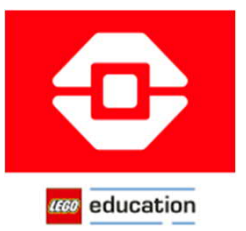

#### MASTER-OHJELMAN KÄYTTÖ

#### EV3 Clasroom

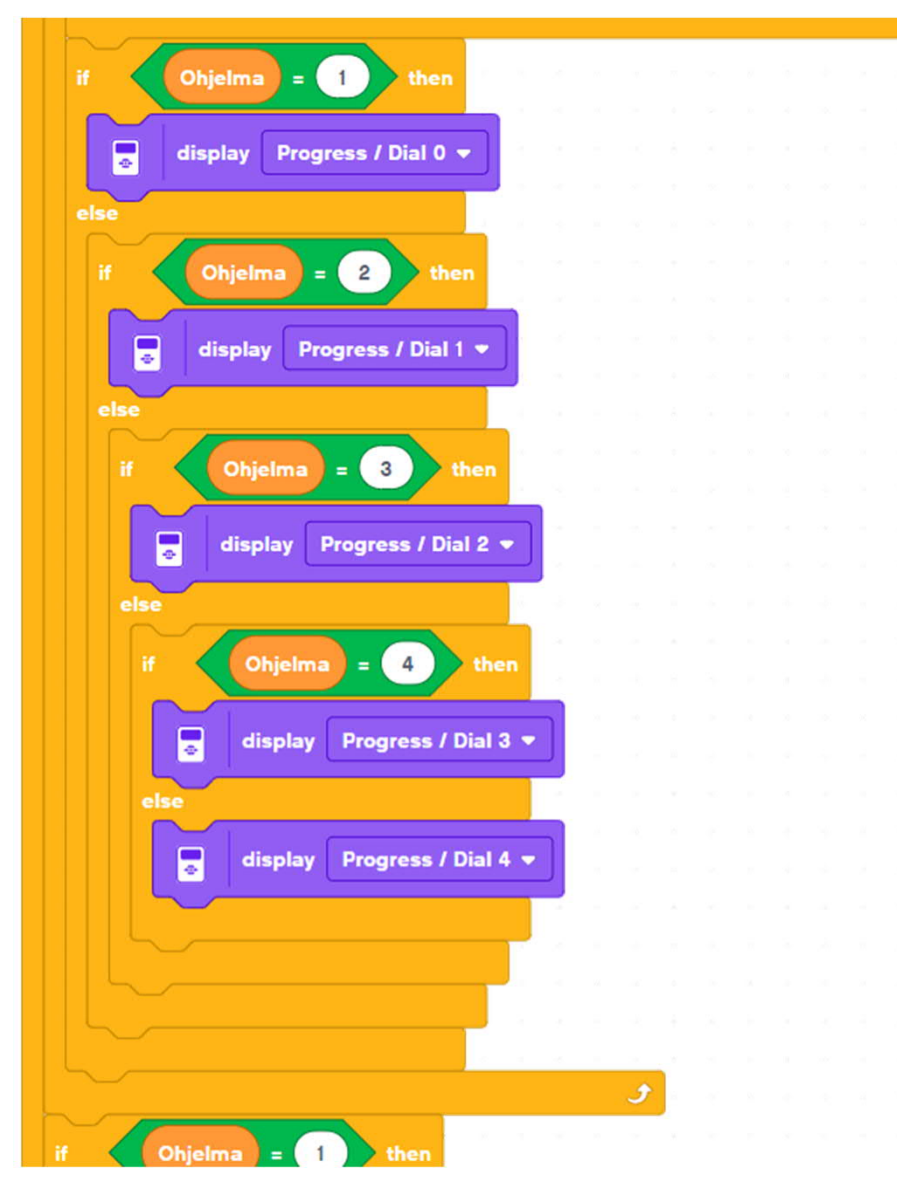

Esitetään ohjelman numero näytöllä

Kuten EV3-G:n, EV3-Classroom:inkaan valmiit kuvakirjasto ei sisällä jättikokoisia numeroita.

Toisin kuin EV3-G:ssä, EV3- Classroom:ssa käyttäjä ei pääse tekemään omia kuvatiedostoja.

Joten pitää olla luova. Silläkin mitä on pärjää kyllä ihan hyvin.

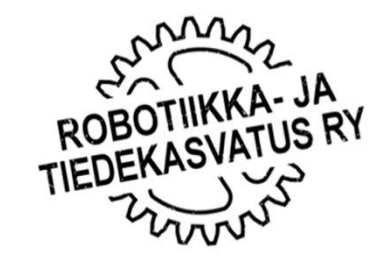

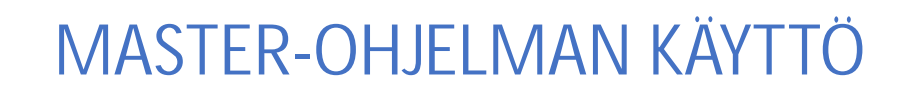

EV3 Clasroom

**IEGO** education

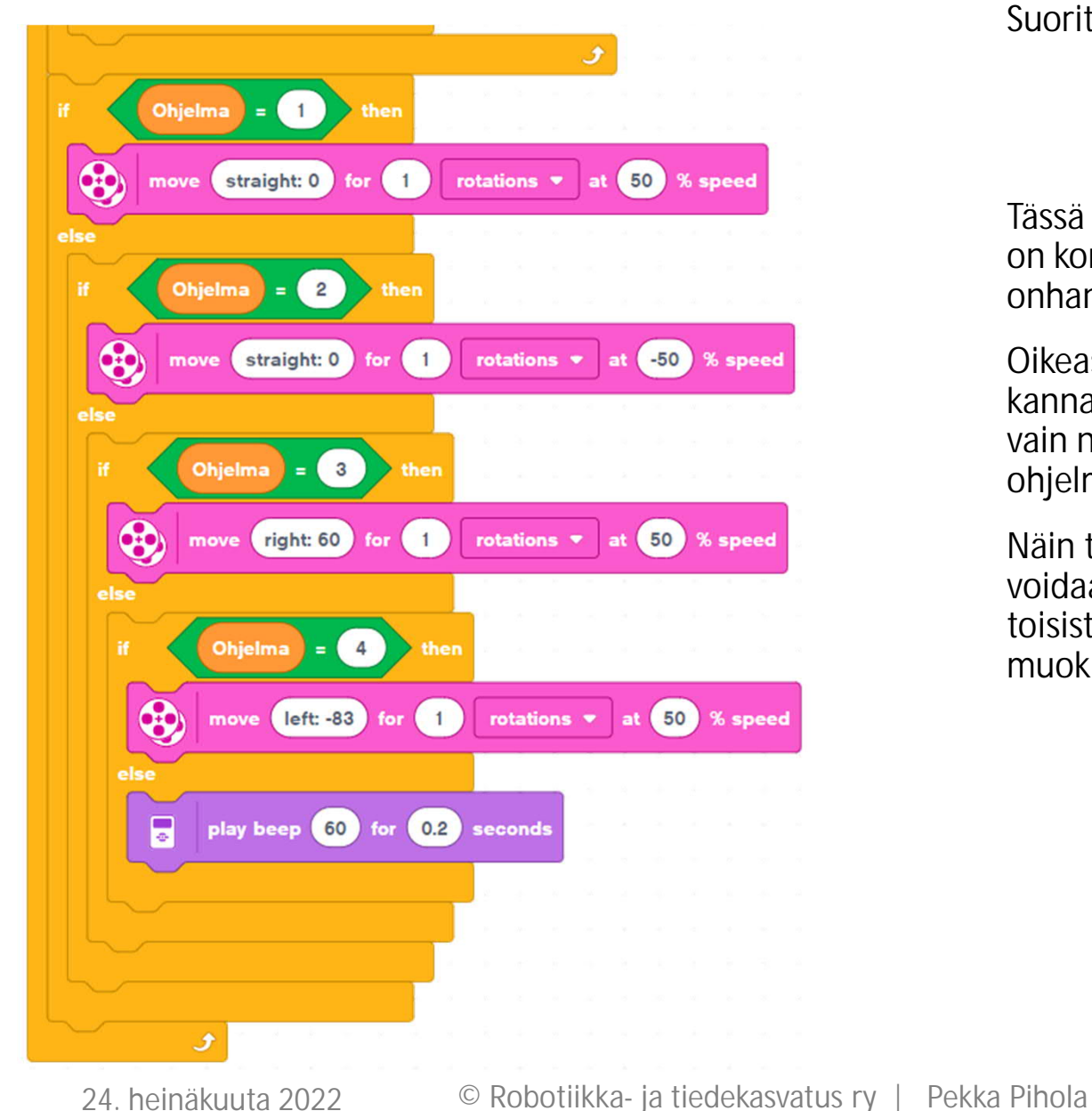

Suoritetaan numeroa vastaava ohjelma

Tässä esimerkissä kokonaiset ohjelmat on korvattu yksittäisillä käskyillä, onhan tämä vain esimerkki.

Oikeassa tilanteessa ohjelmista kannattaa tehdä MyBlock:it ja tuoda vain niiden kuvakkeet masterohjelmaan.

Näin toimien yksittäiset ohjelmat voidaan pitää työpöydällä erillään toisistaan, mikä helpottaa niiden muokkaamista.

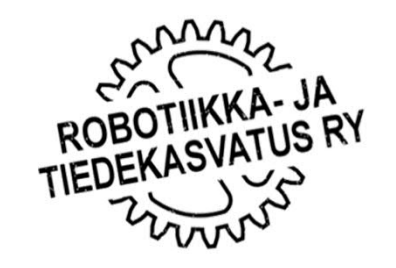